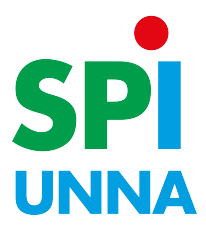

## **Öffnen, Speichern + Bearbeiten:**

Öffnen Sie das Abrechnungsformular und speichern es zuerst unter , UELP-Name-Vorname-Monat-Jahr' (z.B.: UELP-Feuerstein-Fred-06-2023)

Zum Bearbeiten öffnen Sie dieses neu gespeicherte Dokument mit dem Adobe Acrobat Reader DC!

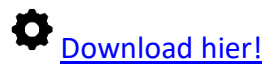

## **Ausfüllanleitung**:

Ein beschreibbares Formular nebst Ausfüllanleitung ist auf unserer Homepage im Downloadbereich verfügbar:

https://www.spi-unna.de/spi/verwaltung/spi-zentrale-infos

[Alle blau unterlegten Felder sind auszu](https://www.spi-unna.de/downloads/)füllen:

Lernförderung Art der Tätigkeit: Zum Beispiel:  $LEF$  => AG => Arbeitsgemeinschaft

Einsatzort: Einrichtungsname/Schulkürzel

Datum: Tag des Einsatzes

Stundenanzahl: Angabe digital, in Viertelstunden d. h. volle Stunde (x) x,00 viertel nach x,25 halb x,50 viertel vor x,75

Aufgrund des eingegebenen Stundensatzes rechnet die Tabelle selbstständig.

Im Januar eines jeden Jahres wird das Konto wieder auf null gesetzt, da sich die Gesamtsumme immer auf das Kalenderjahr bezieht.